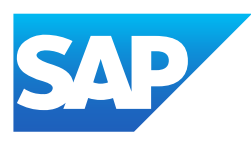

# SAP Business ByDesign Library

Generated on: 2024-05-20 13:03:49 GMT+0000

SAP Business ByDesign | May 2024

PUBLIC

Original content: [https://help.sap.com/docs/SAP\\_BUSINESS\\_BYDESIGN/2754875d2d2a403f95e58a41a9c7d6de?locale=en-](https://help.sap.com/docs/SAP_BUSINESS_BYDESIGN/2754875d2d2a403f95e58a41a9c7d6de?locale=en-US&state=PRODUCTION&version=2405)US&state=PRODUCTION&version=2405

#### Warning

This document has been generated from the SAP Help Portal and is an incomplete version of the official SAP product documentation. The information included in custom documentation may not reflect the arrangement of topics in the SAP Help Portal, and may be missing important aspects and/or correlations to other topics. For this reason, it is not for productive use.

For more information, please visit the <https://help.sap.com/docs/disclaimer>.

## What's New in SAP Business ByDesign

#### **Overview**

This document provides information about what's new in SAP Business ByDesign.

#### i Note

Disclaimer: This document may contain information about some features that were included in previous releases. This is applicable only for downported features, which were delivered as hotfixes.

For information about what's new in a specific area, see:

- What's New in [Cross-Area](https://help.sap.com/docs/SAP_BUSINESS_BYDESIGN/2754875d2d2a403f95e58a41a9c7d6de/2c07e1fd722d1014bc5dd38c2a12a9b8.html?locale=en-US&state=PRODUCTION&version=2405) Topics
- What's New in [Financial Management](https://help.sap.com/docs/SAP_BUSINESS_BYDESIGN/2754875d2d2a403f95e58a41a9c7d6de/2c085641722d1014bdf3b7f28be6fbb8.html?locale=en-US&state=PRODUCTION&version=2405)
- What's New in Human [Resources](https://help.sap.com/docs/SAP_BUSINESS_BYDESIGN/2754875d2d2a403f95e58a41a9c7d6de/2c08995f722d1014bccbbc3bd2ac95f1.html?locale=en-US&state=PRODUCTION&version=2405)
- . Whats New in Supplier Relationship [Management](https://help.sap.com/docs/SAP_BUSINESS_BYDESIGN/2754875d2d2a403f95e58a41a9c7d6de/c5c1aecf7fa7438ba4d599b675807ba2.html?locale=en-US&state=PRODUCTION&version=2405)
- What's New in Customer Relationship [Management](https://help.sap.com/docs/SAP_BUSINESS_BYDESIGN/2754875d2d2a403f95e58a41a9c7d6de/862cf43f42df4132b0d667d24e69d59d.html?locale=en-US&state=PRODUCTION&version=2405)
- What's New in Project [Management](https://help.sap.com/docs/SAP_BUSINESS_BYDESIGN/2754875d2d2a403f95e58a41a9c7d6de/9afeabd5866110149fd1b606b534e77a.html?locale=en-US&state=PRODUCTION&version=2405)
- [What's](https://help.sap.com/docs/SAP_BUSINESS_BYDESIGN/2754875d2d2a403f95e58a41a9c7d6de/0ab7836f91fc46aab5205b776ffcf336.html?locale=en-US&state=PRODUCTION&version=2405) New in APIs
- . What's New in the Cloud [Applications](https://help.sap.com/viewer/f6a50c9a53fe4966bd6c046c46a6f722/latest/en-US) Studio

## What's New in SAP Business ByDesign Video

Watch this video to get an overview about the key features of SAP Business ByDesign 2405.

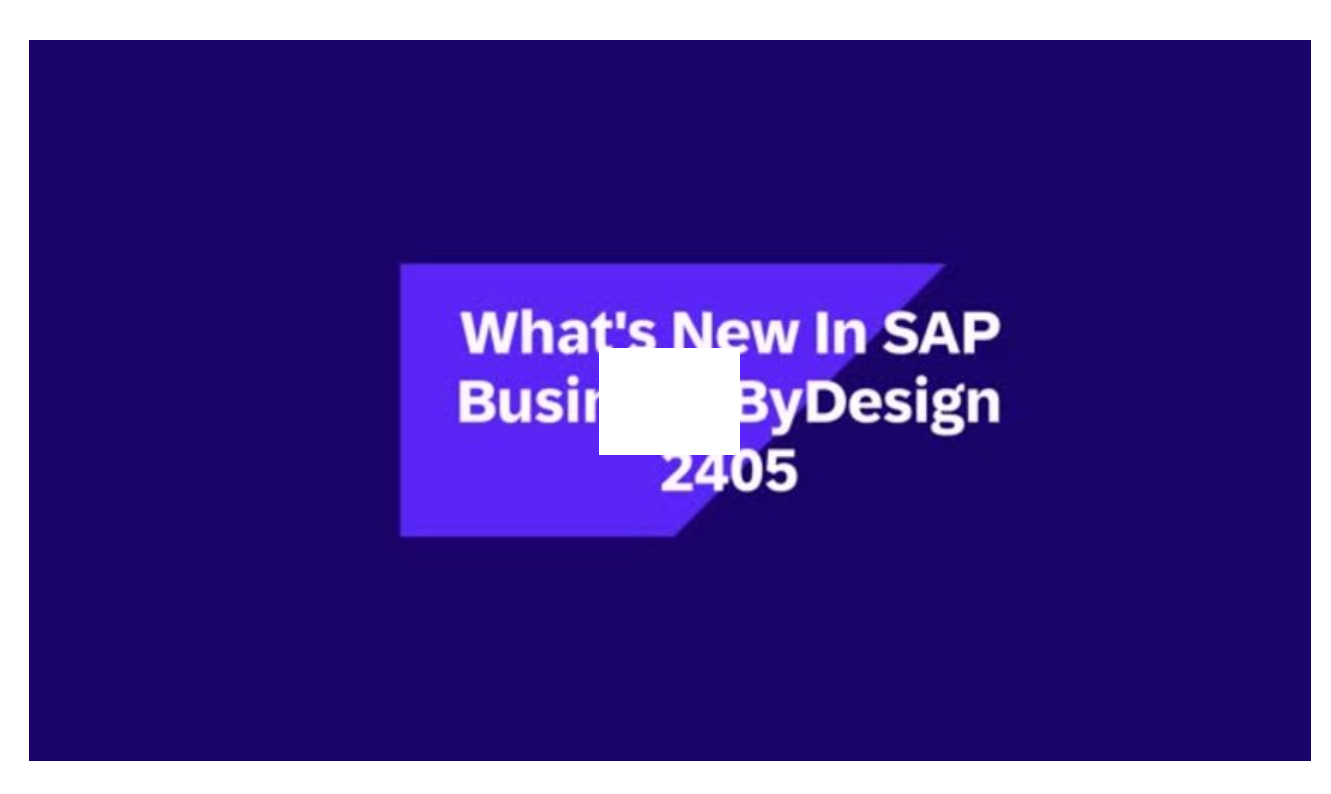

Open this video in a new [window](https://www.kaltura.com/p/1921661/sp/192166100/embedIframeJs/uiconf_id/37285991/partner_id/1921661?iframeembed=true&playerId=kaltura_player&entry_id=1_vydt9d9u)

This is custom documentation. For more information, please visit the SAP Help [Portal](https://help.sap.com/docs/disclaimer) 2

### 5/20/2024 What's New in Cross-Area Topics

This document provides information on what's new or what has changed in the SAP Business ByDesign product in general.

## What's New

The following functions are new:

### New Starter Package for Wholesale Industry is Now Available

You can now scope the Wholesale starter package in your implementation project. This package includes a suite of preconfigured templates and processes tailored specifically to the unique needs of retail operations, particularly those engaged in wholesale business. This package aims to streamline setup and operational workflows, reducing the time and effort required to get retail systems up and running.

For more information, see [Scoping.](https://help.sap.com/docs/SAP_BUSINESS_BYDESIGN/2754875d2d2a403f95e58a41a9c7d6de/bdf0b4a51fc54ce1a9c16541f81ce361.html?locale=en-US&state=PRODUCTION&version=2405)

#### Improved Case Management with Customer-Visible Solution Attachments

While processing cases, partner support teams can not only search and attach solutions to the case, but can also make it accessible to the customers. If the support team attaches a knowledge base article (KBA) to a case they are processing, the customer can view the KBA when the case is sent back to the requestor. To attach a solution, click Application and User Management Cases and open any case for processing. You can find and attach solutions under the Solution Search tab.

For more information, see Cases Quick Guide (Application and User [Management\)](https://help.sap.com/docs/SAP_BUSINESS_BYDESIGN/2754875d2d2a403f95e58a41a9c7d6de/2dd37281722d1014a5e89c88098dda0a.html?locale=en-US&state=PRODUCTION&version=2405).

#### New Version of Adobe Lifecycle Designer is Available for Download

You can now use the latest version of the Adobe Lifecycle Designer to maintain your forms. To download the app, go to the Application and User Management work center and select the Download Center within Business Flexibility.

For more information, see Edit a Form Template Using Adobe® [LiveCycle®](https://help.sap.com/docs/SAP_BUSINESS_BYDESIGN/2754875d2d2a403f95e58a41a9c7d6de/9d7abaf776ee4c43bccc7e2b8f531e91.html?locale=en-US&state=PRODUCTION&version=2405) Designer.

## What Has Changed

The following functions have changed:

### Terminology Updates in SAP Business ByDesign

To streamline the support experience for our users, we are updating the terminology within SAP Business ByDesign. The term "incident" has been updated to "case" across the entire application. Any references to incident needs to be understood as referring to case. This update does not impact any existing functionality or processes within the application.

To ensure consistency and help users adapt to this change, all related help topics on the SAP Help Portal will be updated to reflect this new terminology. The updates to the documentation are scheduled to be completed in the coming weeks.

No additional action is expected from our users. For further information or assistance, contact the SAP support team.

### Enhanced Search Available in the Help Center

This is custom documentation. For more information, please visit the SAP Help [Portal](https://help.sap.com/docs/disclaimer) 3

#### 5/20/2024

In the Help Center search bar, you can now search for any knowledge base articles (KBA) using their ID. To view the Help Center, click ? > Help Center.

For more information, see [Learning](https://help.sap.com/docs/SAP_BUSINESS_BYDESIGN/2754875d2d2a403f95e58a41a9c7d6de/9af6a6a386611014a84eb31f91c9799a.html?locale=en-US&state=PRODUCTION&version=2405) and Help Center Quick Guide.

#### Enhancements to Keyboard Navigation in the User Interface

To improve accessibility, we have made changes to the keyboard navigation across the application. While navigating the application using a keyboard, you can now access the tooltip text by pressing Enter when the tooltip is selected. Previously, the tooltip was automatically displayed when selected, and required an Esc key press to proceed further.

For more information, see Keyboard [Navigation](https://help.sap.com/docs/SAP_BUSINESS_BYDESIGN/2754875d2d2a403f95e58a41a9c7d6de/e6ea8b3d54bd4b2a9e56c45004ae8076.html?locale=en-US&state=PRODUCTION&version=2405).

#### Enhancements to the Home Work Center

The default view of the Home work center is enhanced to provide a new look and improved functionality. You can now see the following additional tiles under the Services and Support section for easier access to key information:

- SAP Support Assistant for Business ByDesign
- SAP Business ByDesign Support Portal
- Help and Support Channels

For more information, see [Self-Services](https://help.sap.com/docs/SAP_BUSINESS_BYDESIGN/2754875d2d2a403f95e58a41a9c7d6de/2cdaacd6722d10149a89ca56ab29c5fe.html?locale=en-US&state=PRODUCTION&version=2405) Overview.

#### Enhancements to Supplier Change History

You can now view the bank and tax information in the change history of suppliers. Go to the Supplier work center and open any Supplier record. Click Changes to view the change history. This history now includes the bank and tax details provided while creating the supplier.

This feature is only available for new suppliers.

For more information on employee management, see [Suppliers](https://help.sap.com/docs/SAP_BUSINESS_BYDESIGN/2754875d2d2a403f95e58a41a9c7d6de/176c7e716d9d432191982f141c26fd2c.html?locale=en-US&state=PRODUCTION&version=2405) Quick Guide.

### What's New in Customer Relationship Management

This document provides information about what's new and what has changed in the Customer Relationship Management area of SAP Business ByDesign.

### What's New

The following functionis new:

#### PSM Read Release of Action Element in the MATERIAL Business Object

In the Material (PDM\_MATERIAL) business object, the BLOCK action under the Supply Planning Process Information ( Supply\_Plan\_Process\_Info) node is now read-released in the Public Solution Model (PSM).

### PSM Read Release of Action Element in the Customer Return Business Object

This is custom documentation. For more information, please visit the SAP Help [Portal](https://help.sap.com/docs/disclaimer) 4 4

In the Customer Return (Customer\_Return) business object, under the Item node, the AddServiceTransactionDocumentReferenceForRepair action is now read-released in the Public Solution Model.

## What Has Changed

The following functions have changed:

#### Changes to the Rebate Management Execution Details List View

In the Execution Details view of the Rebate Management - Rebate Agreement and Settlement Runs view, the sorting and filtering options are now disabled (on the OWL screen). However, you can sort and filter the execution run details list when viewing the individual record on the Rebate Agreement overview screen.

For more information, see Rebate Agreement and [Settlement](https://help.sap.com/docs/SAP_BUSINESS_BYDESIGN/2754875d2d2a403f95e58a41a9c7d6de/2de1920c722d1014b2cf894b0a6670d3.html?locale=en-US&state=PRODUCTION&version=2405) Runs Quick Guide.

#### Enhancements to the Manage Down Payment Customer Invoice Request Web Service

You can now create multiple Down Payment Invoice Requests by using theManageDownPaymentCustomerInvoiceRequestBundle Web Service Interface of the APCI\_CUST\_INV\_REQUEST Business Object.

### What's New in Financial Management

This document provides information on what's new or has changed in the Financial Management area of SAP Business ByDesign.

### What's New

The following functions are new:

### PSM Read Release of Node Elements in Accounting Document Object

In the Accounting Document business object, the following node elements are now read-released in the Public Solution Model (PSM):

- CashStorageID (under AccountingDocument > Item > CashLedgerAccountItem > CashLedgerAccount > CashLocationAssignment > CoreViewofCashStorage)
- OriginalEntryDocumentContainingObjectItemID (under AccountingDocument > Item)

#### PSM Read Release of Node Items in Customer Business Object

In the Customer business object, under the Common node, the Script Code field has been read-released in the Public Solution Model (PSM).

## Country/Region-Specific Changes

This is custom documentation. For more information, please visit the SAP Help [Portal](https://help.sap.com/docs/disclaimer) 5

#### 5/20/2024

The following functions are new or have changed for specific countries/regions:

#### Djibouti

#### New Tax Number Type

The following new tax number type has now been delivered for Djibouti

CRN - Company Registration Number

#### **Guernsey**

#### New Tax Number Type

The following new tax number type has now been delivered for Guernsey

VAT – VAT Registration Number

#### Mexico

As per the legal change for Mexico, the following two new tax codes and tax rate types have been introduced for International Air Transportation.

#### Tax Rate Type

- 20 International Air Transportation Standard Rate
- 21 International Air Transportation Border Region Rate

#### Tax Codes

Tax codes: 20 and 21

These Tax Codes and Tax Rate Types should be reported in both VAT and A29 reports.

#### United Kingdom

#### Advisory Fuel Rates

The Advisory Fuel Rates (AFRs) are updated in accordance with the legal change published by Her Majesty's Revenue and Customs (HMRC) in the United Kingdom. The rates for the current quarter can be found at https://www.gov.uk/guidance/advisory-fuel-rates#rates Information published on non-SAP site.

#### Denmark

#### MealTravel and Expense Management

For Denmark, the per diem rates for meal, mileage and lodging are updated as per the regulations from January 2024. For more information see http://www.skat.dkInformation published on non-SAP site .

## What's New in Human Resources

This is custom documentation. For more information, please visit the SAP Help [Portal](https://help.sap.com/docs/disclaimer) 6 6

This document provides information about what's new in the Human Resources area of SAP Business ByDesign.

## What's New

The following function is new:

### PSM Release of Node Elements in Personal Administration Object

In the Personal Administration business area, for business object Employee, under the Common node, the following node elements are now write-released in the Public Solution Model (PSM) for partner development.

- ValidityPeriod.StartDate
- ValidityPeriod.EndDate
- Person.Name.AcademicTitleCod
- Person.Name.GivenName
- Person.Name.MiddleName
- Person.Name.FamilyName
- Person.Name.NickName
- Person.GenderCode
- Person.BirthDate
- Person.BirthPlaceName
- Person.MaritalStatusCodeContent
- Person.NationalityCountryCode

## What's New in Project Management

This document provides information about what's new or has changed in the Project Management area of SAP Business ByDesign.

### What's New

The following functionis new:

### OData Enablement for Customer Project Invoice Requisition Business Object

The following action of the Customer Project Invoice Requisition (CustomerProjectInvoiceRequisition) business object is now enabled for ODATA consumption and can be maintained through ODATA services.

• ProposeInvoiceItems

This action creates invoice requisition items in the customer project invoice preparation view and items in the associated customer project invoice requisition.

### 5/20/2024 What Has Changed

The following function has changed::

### Changes to Stock Consumption in Project Stock Orders

The project management functionality is now enabled to consume all stock items from the project stock order document, even if the unit of measure differs from the base unit of measurement of the product, until the stock quantity reaches zero.

For more information, see Sourcing [Material from](https://help.sap.com/docs/SAP_BUSINESS_BYDESIGN/2754875d2d2a403f95e58a41a9c7d6de/2cdc27bb722d10148129eef977ccbb37.html?locale=en-US&state=PRODUCTION&version=2405) Stock for Projects.

### Whats New in Supplier Relationship Management

This document provides information about what's new in the Supplier Relationship Management area of SAP Business ByDesign.

### What's New

The following function is new:

#### OData Enablement for Purchase Request Fields

The following field in the Purchase Request object is now enabled for ODATA consumption and can be maintained through ODATA services:

• EmployeeResponsibleItemParty

## What Has Changed

The following function has changed:

#### Enhancements to the Manage Procurement Price Specification Web Service

The ManageProcurementPriceSpecificationIn Web Service is now enhanced to read not only the listed products, but also the Scale associated with each product. This helps developers to get comprehensive access to the product specification.

## Country/Region-Specific Features

The following functions are new or have changed for specific countries/regions:

#### Italy

#### Enhancements to Intrastat Declaration Run Processing

While declaring an Intrastat Declaration Run, you can now choose to select the Delivery at Place (DAP) option in the Delivery Terms drop down list. To view this option, click the Intrastat Declarations Run view > New Intrastat Declaration Run quick activity.

This is custom documentation. For more information, please visit the SAP Help [Portal](https://help.sap.com/docs/disclaimer) 8 (8) This is custom documentation.

For more information, see Intrastat [Declarations](https://help.sap.com/docs/SAP_BUSINESS_BYDESIGN/2754875d2d2a403f95e58a41a9c7d6de/2ddc00fd722d10148212c9ea49bd52a8.html?locale=en-US&state=PRODUCTION&version=2405) Quick Guide.

## What's New in APIs

This document provides information about what's new and what has changed in the APIs of SAP Business ByDesign.

### What's New

The following functions are new:

#### PSM Read Release of Action Element in the MATERIAL Business Object

In the Material (PDM\_MATERIAL) business object, the BLOCK action under the Supply Planning Process Information ( Supply\_Plan\_Process\_Info) node is now read-released in the Public Solution Model (PSM).

#### PSM Read Release of Action Element in the Customer Return Business Object

In the Customer Return (Customer\_Return) business object, under the Item node, the AddServiceTransactionDocumentReferenceForRepair action is now read-released in the Public Solution Model.

#### PSM Read Release of Node Items in Customer Business Object

In the Customer business object, under the Common node, the Script Code field has been read-released in the Public Solution Model (PSM).

### PSM Read Release of Node Elements in Accounting Document Object

In the Accounting Document business object, the following node elements are now read-released in the Public Solution Model (PSM):

- CashStorageID (under AccountingDocument > Item > CashLedgerAccountItem > CashLedgerAccount > CashLocationAssignment > CoreViewofCashStorage)
- OriginalEntryDocumentContainingObjectItemID (under AccountingDocument > Item)

### PSM Release of Node Elements in Personal Administration Object

In the Personal Administration business area, for business object Employee, under the Employee node, the following node elements are now write-released in the Public Solution Model (PSM) for partner development.

- ValidityPeriod.StartDate
- ValidityPeriod.EndDate
- Person.Name.AcademicTitleCod
- Person.Name.GivenName
- Person.Name.MiddleName
- Person.Name.FamilyName

#### 5/20/2024

- Person.Name.NickName
- Person.GenderCode
- Person.BirthDate
- Person.BirthPlaceName
- Person.MaritalStatusCodeContent
- Person.NationalityCountryCode

### OData Enablement for Customer Project Invoice Requisition Business Object

The following action of the Customer Project Invoice Requisition (CustomerProjectInvoiceRequisition) business object is now enabled for ODATA consumption and can be maintained through ODATA services.

• ProposeInvoiceItems

This action creates invoice requisition items in the customer project invoice preparation view and items in the associated customer project invoice requisition.

### OData Enablement for Purchase Request Fields

The following field in the Purchase Request object is now enabled for ODATA consumption and can be maintained through ODATA services:

EmployeeResponsibleItemParty

## What Has Changed

The following APIs have been changed.

#### Enhancements to the Manage Downpayment Customer Invoice Request Web **Service**

You can now create multiple Downpayment Invoice Requests by using the Downpayment Request Invoicing in Web Service Interface of the APCI\_CUST\_INV\_REQUEST Business Object.

### Enhancements to the Manage Procurement Price Specification Web Service

The ManageProcurementPriceSpecificationIn Web Service is now enhanced to read not only the listed products, but also the Scale associated with each product. This helps developers to get comprehensive access to the product specification.